Steven J Zeil

March 17, 2013

# **Contents**

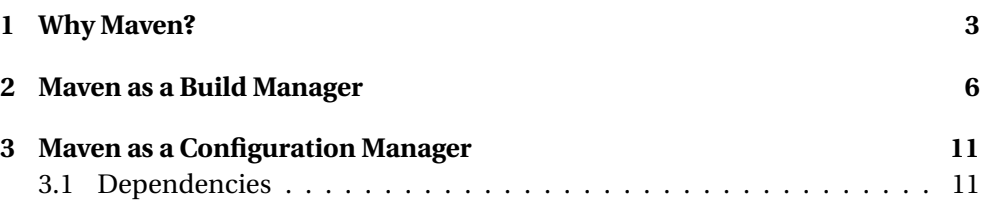

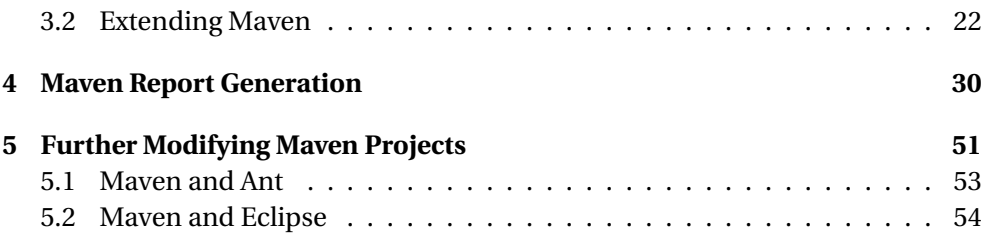

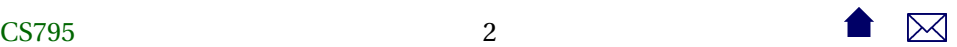

# <span id="page-2-0"></span>**1 Why Maven?**

## **Maven**

Another Apache project, *Maven* came well after **Ant** had come to dominate the Java open source landscape.

- Initially seen as a comperitor or replacement for Ant
- Maven addresses both
	- **–** build management (as does Ant)
	- **–** and configuration management (which Ant does not)
		- \* Later, we'll talk about Ivy, which adds configuration mgmt to Ant

**Motivations for Maven**

Grew out of an observation that many supposedly cooperative, related Apache projects had inconsistent and incompatible **ant** build structures.

. . . . . . . . . . . . . . . . . . . . . . . . . . . .

# $\overline{\text{CS795}}$ 3

Stated [goals](https://maven.apache.org/what-is-maven.html) are

- Making the build process easy
- Providing a uniform build system
- Providing quality project information
- Providing guidelines for best practices development
- Allowing transparent migration to new features

## **Uniform Build System**

- Maven supports *archetype* projects that standardize
	- **–** directory structure

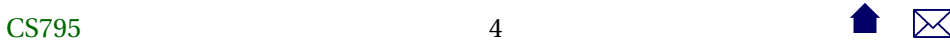

. . . . . . . . . . . . . . . . . . . . . . . . . . . .

- \* Source code kept in separate directory tree from both intermediate and final build products
- \* Tests occupy separate subtrees of the source and product trees
- **–** "Life Cycle"
	- \* Really, a presumptuous name on their part for a build process
	- \* A sequence of *goals*
- Archetypes can be obtained form the Maven project or tailored for an organization.

. . . . . . . . . . . . . . . . . . . . . . . . . . . .

## **Providing quality project information**

- Provides easy access to report tools
- Aids in building & maintaining project web sites [\(e.g.\)](http://www.cs.odu.edu/~zeil/cs795SD/mvnWebsite/)

## <span id="page-5-0"></span>**Providing guidelines for best practices development**

- Directory structures (already discussed)
- Unit testing
- Encourage familiarity with approved archetypes

# **2 Maven as a Build Manager**

## **Maven as a Build Manager**

Perhaps the best way to illustrate this is to follow the steps in [Maven in 5 Min](https://maven.apache.org/guides/getting-started/maven-in-five-minutes.html)[utes](https://maven.apache.org/guides/getting-started/maven-in-five-minutes.html)

. . . . . . . . . . . . . . . . . . . . . . . . . . . .

• Start with the command

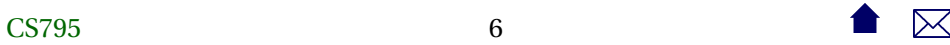

mvn archetype : generate −DgroupId=edu . odu . cs \

- −D a r ti f ac t Id =codeAnnotation \
- −DarchetypeArtifactId=maven–archetype–quickstart \
- −DinteractiveMode= f al s e
- **–** Lots of libraries (mainly comprising the latest version of Maven system itself) will be downloaded into your  $\sim$ /. m2 directory.
- **–** A directory, codeAnnotation, will be created.
- **cd** into the new directory and explore
	- **–** src directory structure
	- **–** pom.xml is the *build file* for this project

**Building with the Sample Source**

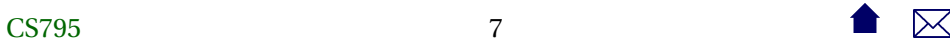

. . . . . . . . . . . . . . . . . . . . . . . . . . . .

• Run

mvn package

- **–** Sample source code is compiled
- **–** Sample unit test is run and executed.
- **–** A jar file is created with the sample source code
- Explore the target directory to see what has been placed there

. . . . . . . . . . . . . . . . . . . . . . . . . . . .

## **OK, that was fun...**

Let's try this with some real source code.

- Delete the target directory (or run myn clean)
- Replace the contents of  $src/main/java$  and  $src/test/java$  by the corresponding contents from [my code Annotation project.](http://www.cs.odu.edu/~zeil/cs795SD/codeAnnotation.zip)

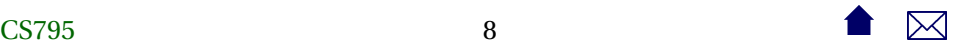

- **–** Also, copy src/main/jflex while we're at it, though we won't use this right away.
- Try mvn package again.

. . . . . . . . . . . . . . . . . . . . . . . . . . . .

## **What Went Wrong?**

- A glance at the code with the error messages won't show anything obvious.
	- **–** But I happen to know that Maven defaults to running the Java compiler in Java 5 compatibility mode
	- **–** This code uses Java 6 features
- Edit the pom.xml file and, just above the <dependencies> section, add

<proper ties > <p rojec t . build . sourceEncoding>UTF−8</p rojec t . build . sourceEncoding> <maven. compiler . source >1.6 </maven. compiler . source>

 $\epsilon$  <maven. compiler. target >1.6 $\epsilon$ /maven. compiler. target > </proper ties >

• Then try mvn package again

. . . . . . . . . . . . . . . . . . . . . . . . . . . .

## **That was a little better**

- The main source code compiled successfully.
- The error was in the compilation of the unit tests
	- **–** The first error message says [ERROR] /home/zeil/cs795SD/Build/lib/codeAnnotation/src/test package org.junit does not exist
- Looks to be a problem with the JUnit library

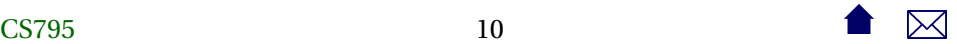

<span id="page-10-0"></span>• In the original project, I was keeping a copy of junitharm in the project directory.

. . . . . . . . . . . . . . . . . . . . . . . . . . . .

- **–** A clumsy solution
- **–** Which brings us to . . .

# **3 Maven as a Configuration Manager**

**3.1 Dependencies**

## **Maven as a Configuration Manager**

• Edit the pom.xml file and look for the dependencies section. You should see something like

<dependencies>

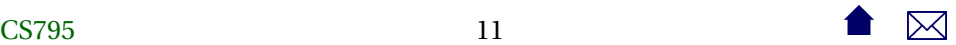

<dependency> <groupId>junit </groupId> <artifactId >junit </artifactId >  $\epsilon$  version > 3.8.1 $\epsilon$ / version > <scope>test </scope> </dependency> </dependencies>

**–** This indicates that our project requires the junit package.

\* But it's an old version. JUnit changed a *lot* in version 4.

. . . . . . . . . . . . . . . . . . . . . . . . . . . .

**Updating the Dependency**

• Change the version number to

<dependencies>  $\langle$ groupId>junit  $\langle$ /groupId>

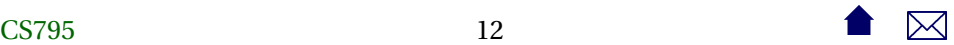

 $\leq$  artifactId >junit  $\lt$ / artifactId >  $\epsilon$  version >4.10 $\epsilon$ / version > <scope> t e s t </scope> </dependencies>

- **–** Could also say [4.10,] to get versions 4.10 or greater
- Try mvn package again.

## **Fetching Dependencies**

• Maven does a transitive search over the dependencies for a project

. . . . . . . . . . . . . . . . . . . . . . . . . . . .

- **–** Tries to find a mutually compatible set of versions
	- \* Helps if you give it some flexibility
- Maven then downloads the required libraries automatically

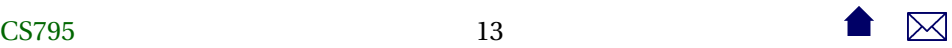

**–** Downloaded libraries are cached (e.g., ~/.m2)

. . . . . . . . . . . . . . . . . . . . . . . . . . . .

## **Version Ranges**

• Version ranges can be specified as [low, high]

and are inclusive. Use ( and ) for exclusive

- **–** If *low* or *high* are omitted, taken as ±∞
- Examples
	- **–** [4.0,4.10] inclusive range
	- **–** [4.10,) 4.10 or anything more recent
	- **–** [4.10] 4.10 and nothing else
	- **–** 4.10 with no brackets means "any version, but prefer 4.10"

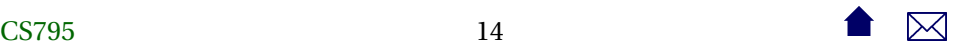

## **Maven Repositories**

- By default, Maven searches the ibiblio repository, which can be humansearched [here.](http://mvnrepository.com/)
- Try searching for junit
	- **–** Notice range of versions available
		- \* Select one (e.g., 4.10)
	- **–** The "Maven" tab shows what to put into your <dependencies> section to request this version.

. . . . . . . . . . . . . . . . . . . . . . . . . . . .

### **Transitive Dependencies**

How does Maven know whether junit itself depends on other libraries?

• Near the top of the junit 4.10 page, click to "View" the POM file: Near the bottom, you will see

<dependencies> <groupId>org . hamcrest</groupId> < a r ti f a c t I d >hamcrest−core </ a r ti f a c t I d >  $\epsilon$  version >1.3 $\epsilon$ / version > <scope>compile</scope> </dependencies>

- This is the same kind of info that we put into our own pom.xml file
	- **–** And is, presumably, taken from the pom.xml that the JUnit team used to maintain their builds.
	- **–** Publishing the dependency information along with the libraries leads to an accumulated base of information on library dependencies.

. . . . . . . . . . . . . . . . . . . . . . . . . . . .

### **Choosing Repositories**

• Technically, our project has two repositories

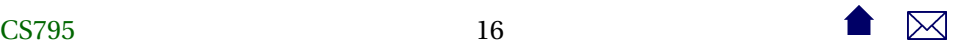

- **–** a *remote repository*, at ibiblio
- **–** a *local repository* holding my cache
- Team projects will often employ an intermediate *shared repository*
	- **–** reduce cache duplication
	- **–** provide a mechanism for managing subproject modules
	- **–** provide a common storage area for libraries not available on ibiblio

. . . . . . . . . . . . . . . . . . . . . . . . . . . .

**–** preserve older versions needed for a project baseline

### **Example: the Forge350 Repository**

A basic shared repository can be found [here.](https://forge350.cs.odu.edu/www/mavenrepo1/repo/) To add access to it, we add this to our pom.xml:

< r epo si to ri e s > <repository>

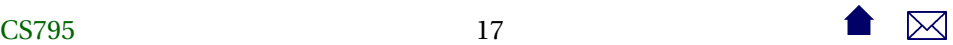

```
<snapshots>
      <enabled> f al s e </enabled>
    </snapshots>
    <id >forge350 </id >
    <name>ODU CS Forge350 Repository </name>
    <url >http : / / forge350 . cs . odu . edu/www/mavenrepo1/repo</ url >
  </repository>
\langle repositories >
```
- We could then, for example, import early versions of zipdiff and trilead-ssh that were part of the baseline for the Extract project
	- **–** At the time they were added to the project baseline, they were not in the remote Maven repository
	- **–** As time has passed, those libraries were added, but have started with versions later than the project baseline

. . . . . . . . . . . . . . . . . . . . . . . . . . . .

## **Publishing to a Repository**

Suppose that we want to publish our jar to a repository.

- "Output" repositories are listed similarly to, but separately from, input repositories
	- **–** Necessary because the network protocol may be different

```
<repositories><br>:
  .
  .
  </repository>
</repositories>
<distributionManagement>
  <repository>
     <id >forge350Scp </id >
     <name>ODU CS Forge350 Repository ( scp ) </name>
     <url >scp : / / forge350 . cs . odu . edu/ var / li b / g forge /chroot /home/groups/mavenrepo1/htdocs/repo</ url >
  </repository>
</distributionManagement>
```
. . . . . . . . . . . . . . . . . . . . . . . . . . . .

## **Connection Info**

In addition to adding the output repository to the POM, you need to provide your authentication info for the servers that you use in ~/.m2/settings.xml:

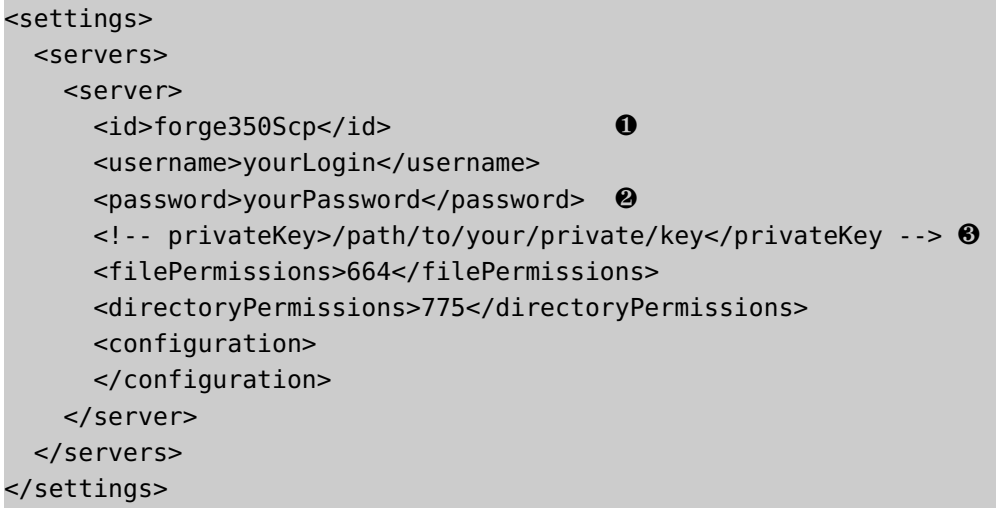

- ❶ This ID provides a handle for the distributionManagement tag in your POM to use identifying where you want to publish to.
- ❷ This is a clear security issue.
	- **–** Only very recently has an option been added that allows you to [use](https://maven.apache.org/guides/mini/guide-encryption.html) [encrypted passwords](https://maven.apache.org/guides/mini/guide-encryption.html) instead of plain text.
		- \* I'm still not sure how secure that really is.
- ❸ Probably a better idea is to use public/private key access.
	- **–** The privateKey tag might not even be required if you are using a key agent.

. . . . . . . . . . . . . . . . . . . . . . . . . . . .

**We're Not Done Yet**

Our repository can be accessed by **scp**

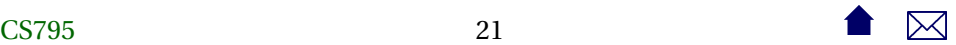

- <span id="page-21-0"></span>• Of course, you can't actually do something like **scp** without a library that supports it.
	- **–** Unlike the libraries we list in the dependencies, we need something that would become part of the maven process, not simply passed to the compiler or to the

. . . . . . . . . . . . . . . . . . . . . . . . . . . .

# **3.2 Extending Maven**

## **Extending Maven**

- Maven is usually extended by adding *plugins*
	- **–** Each plugin is a collection of related *MOJO*s, a Maven plain Old Java Object
		- \* Each MOJO provides a specific function

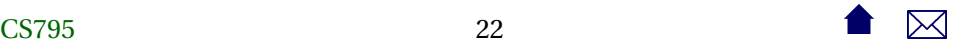

\* which can be bound to a specific goal of the life cycle for our selected project archetype

. . . . . . . . . . . . . . . . . . . . . . . . . . . .

### **Circling the Wagons**

However, for whatever reason, communication with repositories has a separate extension mechanism, called *wagons*.

• 'Cause they ship things from one place to another, get it?

```
</dependencies>
\epsilonhuild \epsilon<extensions >
     <extension >
       <groupId>org . apache .maven. wagon</groupId>
         < a r ti f a c t I d >wagon−ssh </ a r ti f a c t I d >
         <version >2.2 </ version >
     </extension >
```
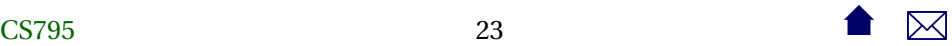

</ extensions > </build >

## **If all is well...**

• mvn deploy should then publish your project to the designated repository.

. . . . . . . . . . . . . . . . . . . . . . . . . . . .

. . . . . . . . . . . . . . . . . . . . . . . . . . . .

## **Modification via Plugin**

- Much of the source code in this project is generated by **jflex**
- Currently, we have replied on that generated code already being in our src/main
- Let's fix that.
	- **–** First, delete the \*Scanner.java files

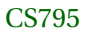

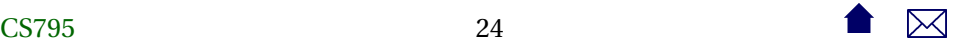

• Maven has a jflex plugin that will convert iflex inputs in  $src/main/jflex$ to Java source code in the target directory and will include that generated code in the normal compilation.

. . . . . . . . . . . . . . . . . . . . . . . . . . . .

## **Adding the JFlex Plugin**

- Search the Maven ibiblio for the plugin
	- **–** "jflex-plugin", not the "jflex" library
		- $\ast\;$  the library will be obtained as well, but as a transitive dependency
- Modify the POM:

<project xmlns="http://maven.apache.org/POM/4.0.0" xmlns:xsi="ht xsi:schemaLocation="http://maven.apache.org/POM/4.0.0 http://m <modelVersion>4.0.0</modelVersion>

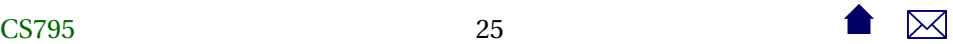

```
<groupId>edu.odu.cs</groupId>
<artifactId>codeAnnotation</artifactId>
<packaging>jar</packaging>
<version>1.0</version>
<name>codeAnnotation</name>
<!-- site generation:
     mvn test
     mvn jxr:jxr surefire-report:report
     mvn site
-->
<repositories>
  <repository>
    <snapshots>
      <enabled>false</enabled>
```
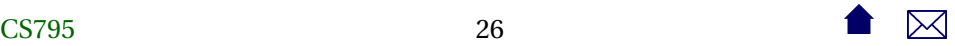

</snapshots> <id>forge350</id> <name>ODU CS Forge350 Repository</name> <url>http://forge350.cs.odu.edu/www/mavenrepo1/repo</url> </repository> </repositories> <distributionManagement> <repository> <id>forge350Scp</id> <name>ODU CS Forge350 Repository (scp)</name> <url>scp://forge350.cs.odu.edu/var/lib/gforge/chroot/home/ </repository> </distributionManagement>

<dependencies>

<dependency> <groupId>junit</groupId> <artifactId>junit</artifactId> <version>4.10</version> <scope>test</scope> </dependency> </dependencies>  $\text{child}$ <extensions> <extension> <groupId>org.apache.maven.wagon</groupId> <artifactId>wagon-ssh</artifactId> <version>2.2</version> </extension> </extensions> <plugins> <plugin>

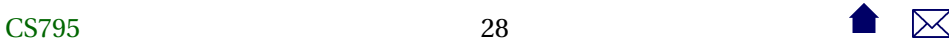

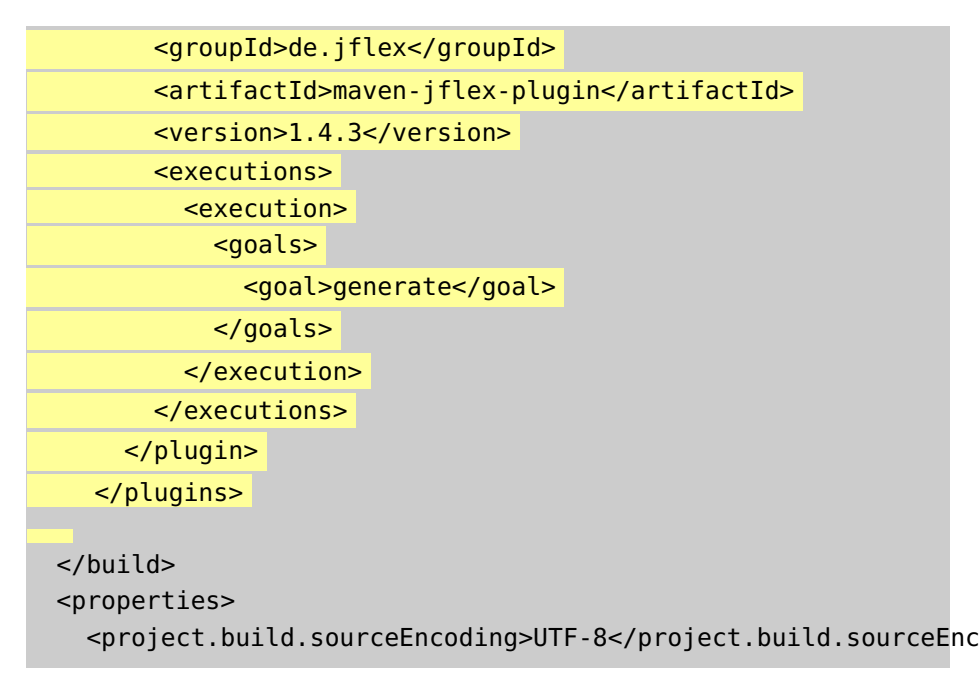

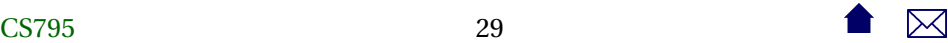

<span id="page-29-0"></span><maven.compiler.source>1.6</maven.compiler.source> <maven.compiler.target>1.6</maven.compiler.target> </properties> </project>

. . . . . . . . . . . . . . . . . . . . . . . . . . . .

# **4 Maven Report Generation**

## **Maven Report Generation**

• Report generation is considered a key feature of Maven

## **Generating a Website**

mvn site will generate a project website.

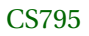

. . . . . . . . . . . . . . . . . . . . . . . . . . . .

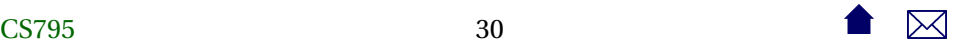

- Most of the content will be highly generic, however.
- The missing details have to be added to the POM

```
<project xmlns="http://maven.apache.org/POM/4.0.0" xmlns:xsi="ht
 xsi:schemaLocation="http://maven.apache.org/POM/4.0.0 http://m
 <modelVersion>4.0.0</modelVersion>
 <groupId>edu.odu.cs</groupId>
 <artifactId>codeAnnotation</artifactId>
 <packaging>jar</packaging>
 <version>1.0</version>
  <name>codeAnnotation</name>
  <url>https://secweb.cs.odu.edu/~zeil/cs795SD/s13/Directory/topics.html</url>
  <description>
    This is a tool used to parse code listings and to
    generate syntax-highlighted C++/Java listings in both
    HTML and LaTeX.
```
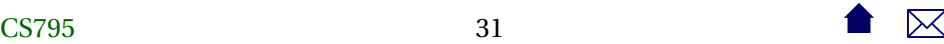

```
Markup can be added in the form of special comments that will
  be recognized as instructions to highlight blocks of code, to
  add callout symbols, or to insert vertical ellipses.
</description>
<!-- site generation:
     mvn test
     mvn jxr:jxr surefire-report:report
     mvn site
-->
<repositories>
  <repository>
    <snapshots>
      <enabled>false</enabled>
```
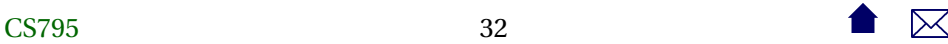

</snapshots> <id>forge350</id> <name>ODU CS Forge350 Repository</name> <url>http://forge350.cs.odu.edu/www/mavenrepo1/repo</url> </repository> </repositories> <distributionManagement> <repository> <id>forge350Scp</id> <name>ODU CS Forge350 Repository (scp)</name> <url>scp://forge350.cs.odu.edu/var/lib/gforge/chroot/home/ </repository> </distributionManagement>

#### <issueManagement>

<system>Bugzilla</system>

<url>https://www.cs.odu.edu/~zeil/bugzilla/</url>

</issueManagement>

<ciManagement>

<system>Continuum</system>

<url>http://www.cs.odu.edu/~zeil/continuum</url>

<notifiers>

<notifier>

<type>mail</type>

<address>zeil@cs.odu.edu</address>

</notifier>

</notifiers>

</ciManagement>

<developers>

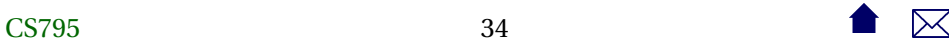

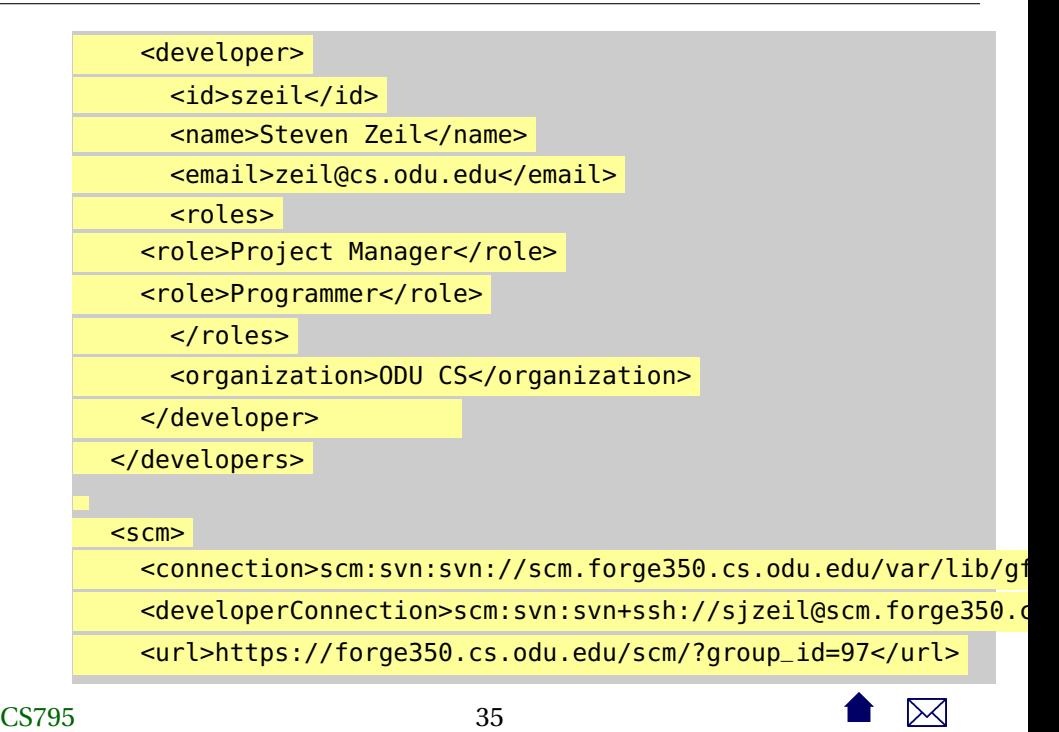

 $scm $>$$ 

<dependencies> <dependency> <groupId>junit</groupId> <artifactId>junit</artifactId> <version>4.10</version> <scope>test</scope> </dependency> </dependencies>  $\text{child}$ <extensions> <extension> <groupId>org.apache.maven.wagon</groupId> <artifactId>wagon-ssh</artifactId> <version>2.2</version> </extension>

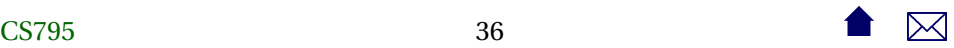

</extensions> <plugins> <plugin> <groupId>de.jflex</groupId> <artifactId>maven-jflex-plugin</artifactId> <version>1.4.3</version> <executions> <execution> <goals> <goal>generate</goal> </goals> </execution> </executions> </plugin> </plugins>

</build>

```
<properties>
    <project.build.sourceEncoding>UTF-8</project.build.sourceEncoding>
    <maven.compiler.source>1.6</maven.compiler.source>
    <maven.compiler.target>1.6</maven.compiler.target>
 </properties>
</project>
```
. . . . . . . . . . . . . . . . . . . . . . . . . . . .

## **Adding Reports**

• A variety of report generators can then be run and have their reports linked in to the generated site

```
<project xmlns="http://maven.apache.org/POM/4.0.0" xmlns:xsi="ht
 xsi:schemaLocation="http://maven.apache.org/POM/4.0.0 http://m
 <modelVersion>4.0.0</modelVersion>
 <groupId>edu.odu.cs</groupId>
```

```
<artifactId>codeAnnotation</artifactId>
<packaging>jar</packaging>
<version>1.0</version>
<name>codeAnnotation</name>
<url>https://secweb.cs.odu.edu/~zeil/cs795SD/s13/Directory/topics.html</url>
<description>
  This is a tool used to parse code listings and to
  generate syntax-highlighted C++/Java listings in both
  HTML and LaTeX.
```
Markup can be added in the form of special comments that will be recognized as instructions to highlight blocks of code, to add callout symbols, or to insert vertical ellipses. </description>

```
<!-- site generation:
     mvn test
```
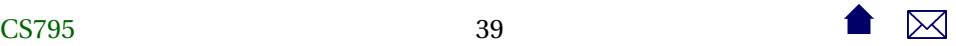

```
mvn jxr:jxr surefire-report:report
     mvn site
-->
<repositories>
  <repository>
    <snapshots>
      <enabled>false</enabled>
    </snapshots>
    <id>forge350</id>
    <name>ODU CS Forge350 Repository</name>
    <url>http://forge350.cs.odu.edu/www/mavenrepo1/repo</url>
  </repository>
</repositories>
<distributionManagement>
  <repository>
```
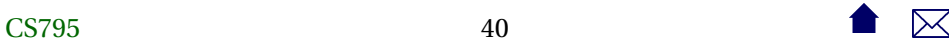

```
<id>forge350Scp</id>
     <name>ODU CS Forge350 Repository (scp)</name>
     <url>scp://forge350.cs.odu.edu/var/lib/gforge/chroot/home/groups/mavenrepo1/htdocs/repo</url>
  </repository>
</distributionManagement>
<issueManagement>
```

```
<system>Bugzilla</system>
  <url>https://www.cs.odu.edu/~zeil/bugzilla/</url>
</issueManagement>
```

```
<ciManagement>
  <system>Continuum</system>
  <url>http://www.cs.odu.edu/~zeil/continuum</url>
  <notifiers>
```
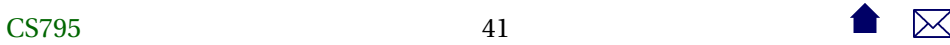

<notifier> <type>mail</type> <address>zeil@cs.odu.edu</address> </notifier> </notifiers> </ciManagement> <developers> <developer> <id>szeil</id> <name>Steven Zeil</name> <email>zeil@cs.odu.edu</email> <roles> <role>Project Manager</role> <role>Programmer</role> </roles> <organization>ODU CS</organization>

```
</developer>
```
</developers>

#### $<$ scm $>$

```
<connection>scm:svn:svn://scm.forge350.cs.odu.edu/var/lib/gf
<developerConnection>scm:svn:svn+ssh://sjzeil@scm.forge350.c
<url>https://forge350.cs.odu.edu/scm/?group_id=97</url>
</scm>
```

```
<dependencies>
  <dependency>
    <groupId>junit</groupId>
    <artifactId>junit</artifactId>
    <version>4.10</version>
    <scope>test</scope>
  </dependency>
</dependencies>
```
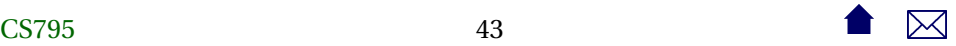

 $\text{child}$ <extensions> <extension> <groupId>org.apache.maven.wagon</groupId> <artifactId>wagon-ssh</artifactId> <version>2.2</version> </extension> </extensions> <plugins> <plugin> <groupId>de.jflex</groupId> <artifactId>maven-jflex-plugin</artifactId> <version>1.4.3</version> <executions> <execution> <goals> <goal>generate</goal>

```
</goals>
      </execution>
    </executions>
  </plugin>
  <plugin> ❶
<groupId>org.apache.maven.plugins</groupId>
<artifactId>maven-site-plugin</artifactId>
  </plugin>
  <! -<plugin> ❷
<groupId>com.atlassian.maven.plugins</groupId>
<artifactId>maven-clover2-plugin</artifactId>
<version>2.4</version>
  </plugin>
  -->
</plugins>
```

```
</build>
<properties>
  <project.build.sourceEncoding>UTF-8</project.build.sourceEncoding>
  <maven.compiler.source>1.6</maven.compiler.source>
  <maven.compiler.target>1.6</maven.compiler.target>
</properties>
<reporting> \Theta<plugins>
    <plugin>
  <artifactId>maven-javadoc-plugin</artifactId> ❹
      <version>2.9</version>
    </plugin>
    <plugin>
      <groupId>org.apache.maven.plugins</groupId>
      <artifactId>maven-jxr-plugin</artifactId> ❺
      <version>2.3</version>
    </plugin>
```
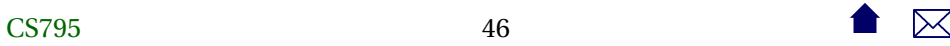

```
<plugin>
<groupId>org.apache.maven.plugins</groupId>
<artifactId>maven-surefire-report-plugin</artifactId> ❻
<version>2.13</version>
  </plugin>
  <plugin>
<groupId>org.apache.maven.plugins</groupId>
<artifactId>maven-pmd-plugin</artifactId> ❼
<configuration>
  <targetjdk>1.6</targetjdk>
  <rulesets>
    <ruleset>rulesets/java/basic.xml</ruleset>
    <ruleset>rulesets/java/braces.xml</ruleset>
    <ruleset>rulesets/java/clone.xml</ruleset>
    <ruleset>rulesets/java/codesize.xml</ruleset>
```
<ruleset>rulesets/java/comments.xml</ruleset> <ruleset>rulesets/java/controversial.xml</ruleset> <ruleset>rulesets/java/coupling.xml</ruleset> <ruleset>rulesets/java/design.xml</ruleset> <ruleset>rulesets/java/empty.xml</ruleset> <ruleset>rulesets/java/finalizers.xml</ruleset> <ruleset>rulesets/java/imports.xml</ruleset> <ruleset>rulesets/java/naming.xml</ruleset> <ruleset>rulesets/java/strictexception.xml</ruleset> <ruleset>rulesets/java/strings.xml</ruleset> <ruleset>rulesets/java/typeresolution.xml</ruleset> <ruleset>rulesets/java/unusedcode.xml</ruleset> </rulesets> <format>xml</format>

<linkXref>true</linkXref>

<sourceEncoding>utf-8</sourceEncoding>

<minimumTokens>100</minimumTokens>

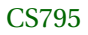

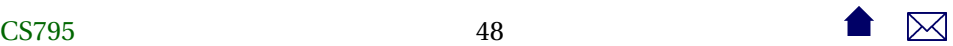

```
</configuration>
    </plugin>
    <! -<plugin>
      <artifactId>maven-clover-plugin</artifactId> ❽
    </plugin>
    -->
    <plugin>
  <groupId>org.apache.maven.plugins</groupId>
  <artifactId>maven-project-info-reports-plugin</artifactId> ❾
  <version>2.6</version>
    </plugin>
  </plugins>
</reporting>
```
## </project>

- **–** Some tools need to have plugins loaded to run the tool itself at the appropriate point in the build process. ❶
	- \* E.g., Test coverage tools <sup>❷</sup> typically need to modify the compilation settings.
- **–** Most are simply listed as plugins in a new reporting section ❸
	- ❹ Javadoc
	- ❺ Syntax-highlighted source listings
	- $\bullet$  Unit test reports
	- ❼ PMD static analysis/style check
	- ❽ Test coverage
	- ❾ General report handling

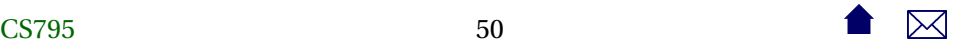

. . . . . . . . . . . . . . . . . . . . . . . . . . . .

# <span id="page-50-0"></span>**5 Further Modifying Maven Projects**

# **Further Modifying Maven Projects**

Maven is wonderful when your project matches the archetype. When it doesn't.

- Look for a plug-in
	- **–** Plugging it in to the build model requires familiarity with both the mojos provided by the plugin and the archetype's life cycle model

```
<plugin >\langlegroupId>de. jflex \langlegroupId>
  < a r ti f a c t I d >maven−j f l e x −plugin </ a r ti f a c t I d >
  \epsilon version >1.4.3\epsilon/ version >
  <executions >
     <execution >
        <goals ><goal >generate </ goal >
        </goals >
```
</execution > </executions >  $\langle$ /plugin >

**–** How did I even know that "generate" was available as a goal?

. . . . . . . . . . . . . . . . . . . . . . . . . . . .

• Maven plugin documentation is often atrocious

**Sometimes Doing the Easiest Things**

. . . will be the hardest thing to accomplish in Maven

• [Example](http://stackoverflow.com/questions/586202/best-practices-for-copying-files-with-maven)

Basically, Maven is wonderful when your projects matches an archetype, and tortuous when it does not.

. . . . . . . . . . . . . . . . . . . . . . . . . . . .

# <span id="page-52-0"></span>**5.1 Maven and Ant**

## **Maven and Ant**

One of the more popular ways to "escape" when Maven is getting in the way of a simple step is the [antrun](https://maven.apache.org/plugins/maven-antrun-plugin/index.html) plugin

- For example, Maven's built-in process for deciding what goes into a .jar file is to include the compiled classes and anything provided in src/main/resources
- But what if I want to include some data files that were constructed during the build process?
	- **–** First, I need to run the programs to build those files.
		- \* This definitely requires escaping from the normal life cycle
	- **–** Then I need to get them included into the Jar file
		- \* The built-in mechanism for this is incredibly cumbersome
- Easiest to handle both via a couple of embedded **ant** tasks

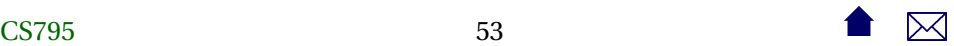

## <span id="page-53-0"></span>**5.2 Maven and Eclipse**

### **Maven and Eclipse**

- Integrating Maven into **eclipse** is more than just allowing you run **mvn** as the build command
- The Eclipse built-in compiler also needs to know what libraries Maven has pulled into your configuration
	- **–** Otherwise it will issue bogus error messages and inappropriate help suggestions
- Can also hope for convenience functions
	- **–** In particular, POM editors
- Two plugins currently
	- **–** m2eclipse, older plugin

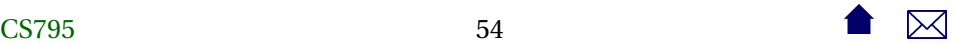

**–** Eclipse IAM

. . . . . . . . . . . . . . . . . . . . . . . . . . . .

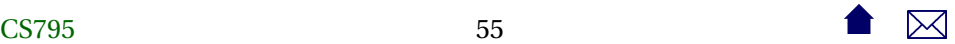